# **[Aplicacion Multi Plataforma](https://blog.hostdime.com.co/aplicacion-multi-plataforma-para-el-desarrollo-web-moderno/) [Para El Desarrollo Web](https://blog.hostdime.com.co/aplicacion-multi-plataforma-para-el-desarrollo-web-moderno/) [Moderno](https://blog.hostdime.com.co/aplicacion-multi-plataforma-para-el-desarrollo-web-moderno/)**

Como sabemos, anteriormente el desarrollo web era algo plano. Lo único que se hacia era escribir cierta cantidad de documentos html, luego se daba algo de estilo a estas paginas con CSS, y algo de dinamismo con Javascript. Hoy en día, contamos con una cantidad de herramientas útiles para escribir esos 3 lenguajes web de forma eficiente, con **LESS, Sass, CoffeeScript y Jade**, sólo para nombrar unos pocos.

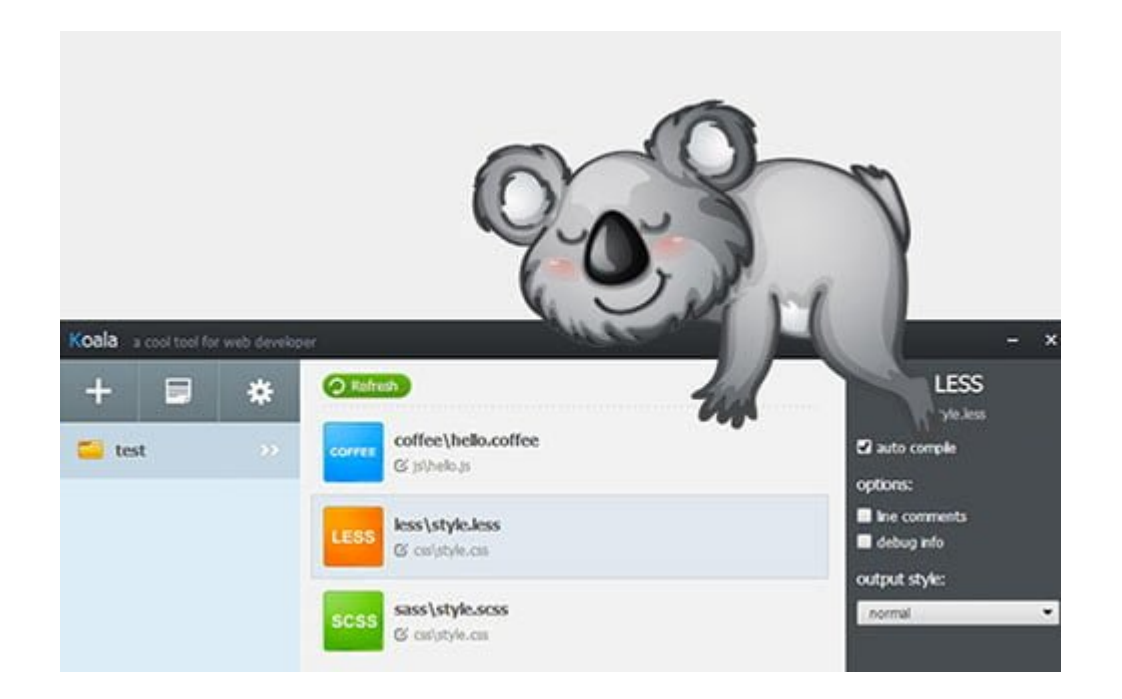

Podemos escribir códigos en estos nuevos lenguajes, luego compilarlos de forma estándar. El proceso de compilación se lleva a cabo en la **Terminal**, y se realiza a través de líneas de comandos. Desafortunadamente, no todo el mundo se siente cómodo trabajando desde la terminal. Vamos a ver [Koala App,](http://koala-app.com/) es una aplicación que nos permite compilar a través de un interfaz gráfica agradable.

## **Primeros Pasos**

**Koala** es una aplicación multi plataforma gratuita. Así que usted puede utilizarlo independientemente de su Sistema Operativo (SO). Está disponible para **Windows, OS X, Ubuntu y otras distribuciones de Linux**. Descargue el paquete de instalación; **.exe para Windows, dmg para OSX, deb para Ubuntu y tar.gz para Linux**. Siga las instrucciones de instalación de acuerdo a su sistema operativo, y ejecute la aplicación.

#### **Solución de problemas**

Cuando estemos usando **Ubuntu 13.04 ó 13.10**, probablemente se encontrará con un problema en el que la aplicación no se puede iniciar y ejecutar, sino que se cierra inesperadamente.

Para resolver el problema, puede hacer lo siguiente:

1. Descarga la biblioteca **[Udev](http://packages.ubuntu.com/quantal/libudev0)** [de esta página](http://packages.ubuntu.com/quantal/libudev0); **libudev0\_i386** para **Ubuntu** con la arquitectura de 32 bits o **libudev0\_amd64**, si usted está usando **Ubuntu de 64 bits**.

2. Inicie el paquete .deb que usted acaba de descargar. Se abrirá el archivo .deb el en **centro de software de Ubuntu**. Luego instale el archivo.

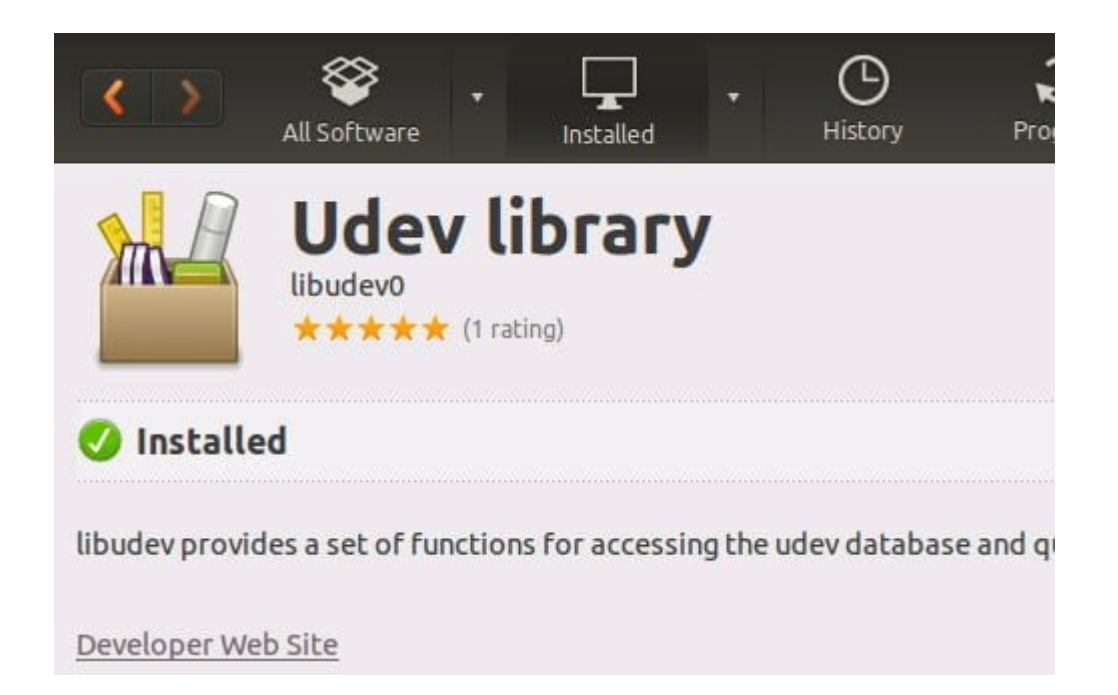

Inicie **Terminal** y vaya a /usr/lib con esta línea:

**cd /usr/lib**

Para Ubuntu de 64 bits, escriba el siguiente comando:

**cd /usr/lib64**

Por último, escriba este comando.

sudo ln -s libudev.so.1 libudev.so.0

Ahora debería ser capaz de ejecutar **Koala App**.

### **Usando Koala**

En el momento del desarrollo, **Koala App** soporta los siguientes lenguajes: **LESS, Sass, Compass, y CoffeeScipt**. Asumiendo que ha creado una carpeta que contenga archivos de proyecto que incluya uno de los lenguajes mencionados, puede arrastrar y soltar la carpeta en la ventana de la aplicación para agregarlo como un «**Koala Projec**t». Aparecerá una lista de los archivos soportados de la siguiente manera:

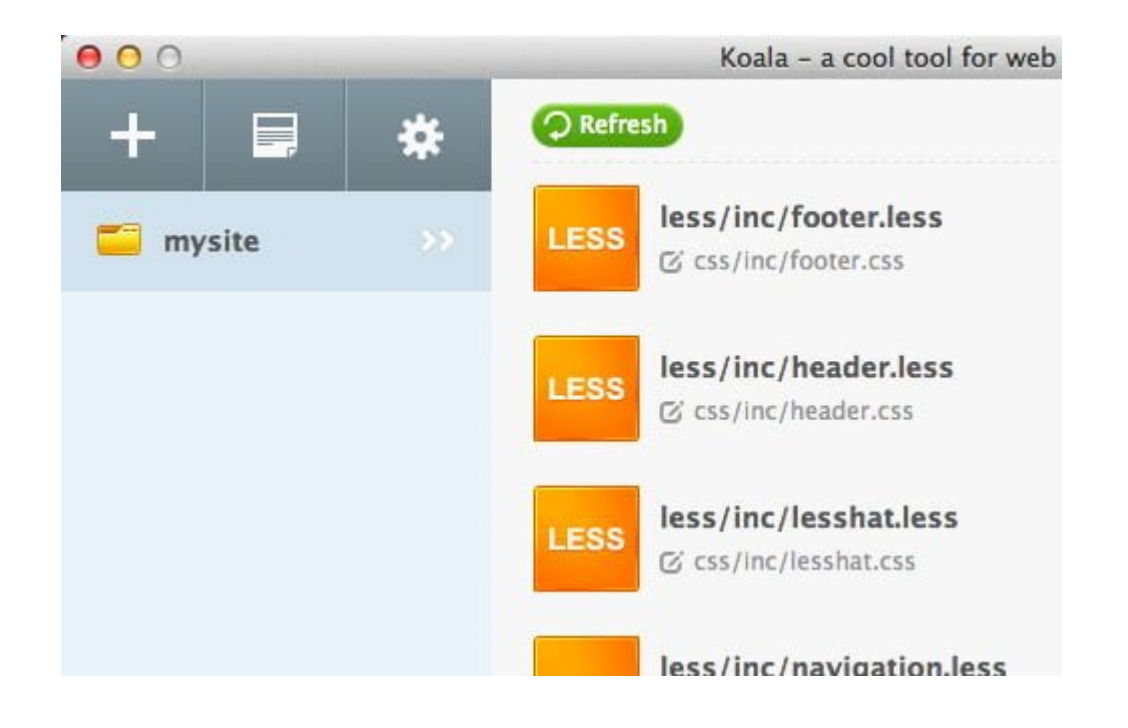

# **Configuración Del Proyecto**

En la configuración del proyecto, podemos personalizar la salida de los archivos. Haga clic en el icono de engranaje en la barra lateral de la ventana de la aplicación. Esto abre un cuadro de diálogo, como se muestra. En el lado izquierdo del cuadro, se puede ver una serie de menús y paneles para personalizar la aplicación, así como el menú para cada idioma que soporta.

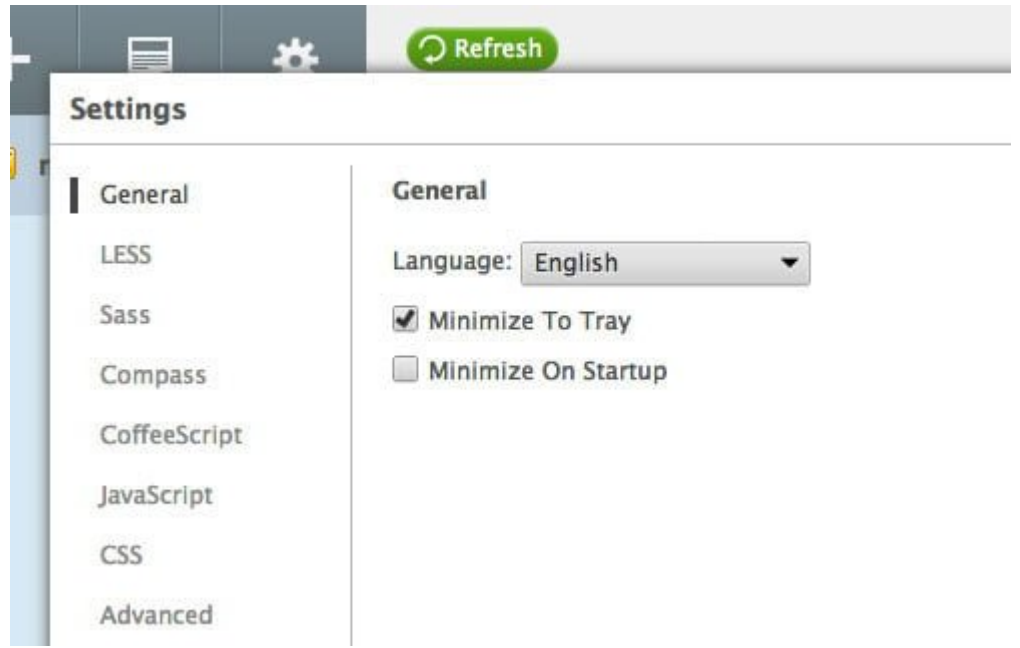

Por ejemplo , vamos a navegar al panel de LESS. En él , hay un número de opciones, de la siguiente manera :

**Source Map**: Seleccione esta opción para habilitar el origen de mapa para facilitar la depuración. Cuando inspeccionamos elementos en el navegador, se refiere al CSS generado en lugar del archivo fuente original.

**Line comments**: Seleccione esta opción para mostrar los comentarios **CSS** en la salida, que muestra las líneas generadas del **CSS**.

**Debug info**: Habilitar esto para mostrar los errores que se producen en la depuración.

**Strict math**: Si está habilitada, cada operación matemática que se realice en **LESS** debe estar contenido en paréntesis para asegurar la precisión en la salida de operación.

**Strict units**: Cuando se activa esta opción, en toda operación matemática deben tener las mismas unidades. ( 10em/2px ), por ejemplo, estro retornara un error.

**Output style**: Hay dos opciones para el formato de entrega : Normal y comprimir . Durante el desarrollo, es mejor ponerlo en Normal para la depuración más fácil. Si usted está a punto de lanzar la página web, configurarlo para comprimir para que el tamaño del archivo de salida más pequeño.

# **Configuración De Un Pre Proyecto**

Los ajustes anteriores se aplica a todos los proyectos. También podemos personalizar los ajustes de las funciones de cada proyecto de esta manera:

Haga clic derecho en la carpeta del proyecto. Vaya a **Project Settings > New Settings**.

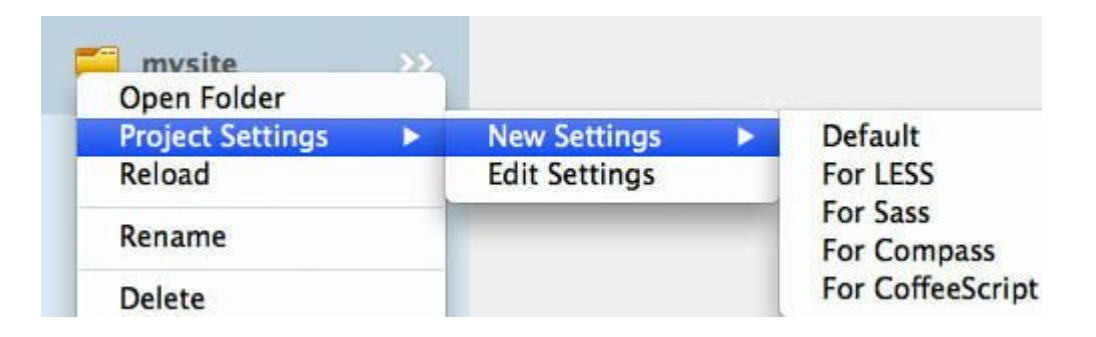

Hay una cantidad de opciones. Al seleccionar "Default", "for LESS", y "for CoffeeScript" se crea un archivo de configuración del proyecto koala-config.json mientras que la selección «for Sass» or «for Compass» creará el archivo **config.rb**.

Estos archivos se guardan en el directorio raíz del proyecto, y tenemos que editarlos con un editor de código para personalizar los ajustes del proyecto. Te ofrecemos un ejemplo

```
para cambiar la salida del proyecto en LESS:
[css]
"mappings": [
{
"src": "build/less",
"dest": "assets/css"
}
],
[/css]
```
Esperamos le saquen provecho a esta herramienta.